- 1. The Clinician Summary of Services by Client provides a report pulling from Progress Notes the, Session Type codes with Description, Date, Client, Duration of hours spent for each session type and charges for services provided. *Recommend using this report to summarize a list of all client notes created within a date range created by a clinician.*
- 2. To access these reports you will need to have Administrative or Super Admin level access.
- 3. The Summary of Services by Client report can be found on the AccuCare Main Menu in the Reports quadrant under Manager Reports - Clinical Services Reports

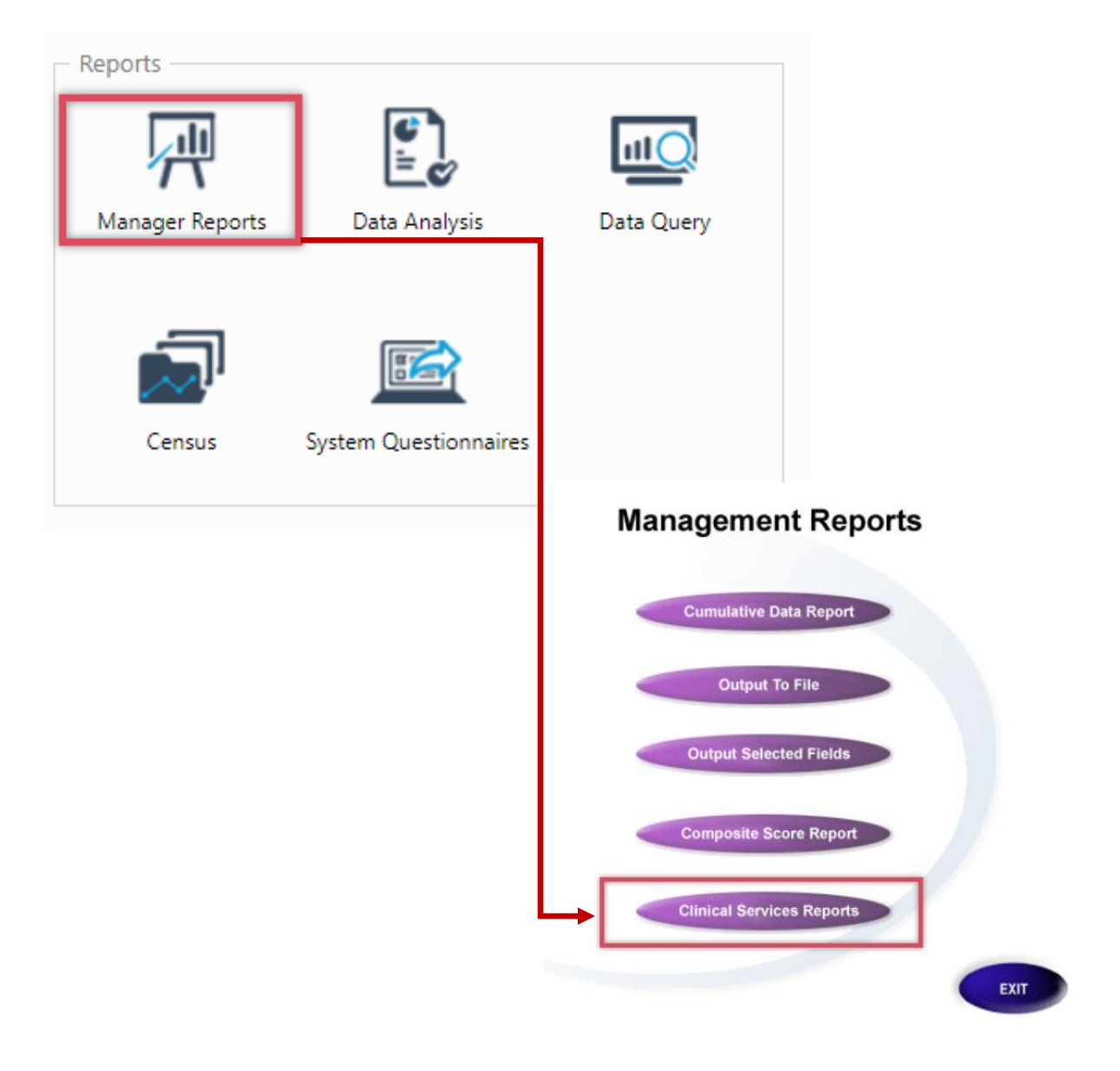

4. Upon opening the Clinical Services Report select Clinician Summary of Services by Client from the dropdown.

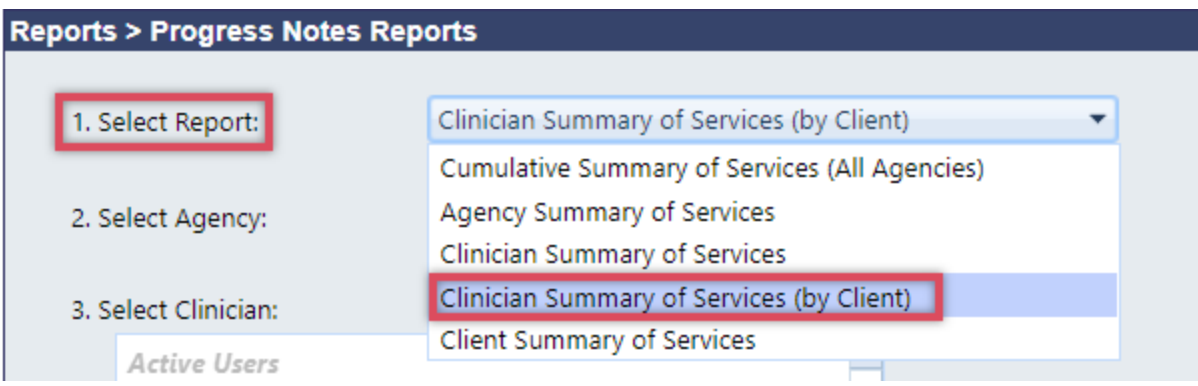

## 5. Next Select a Clinician

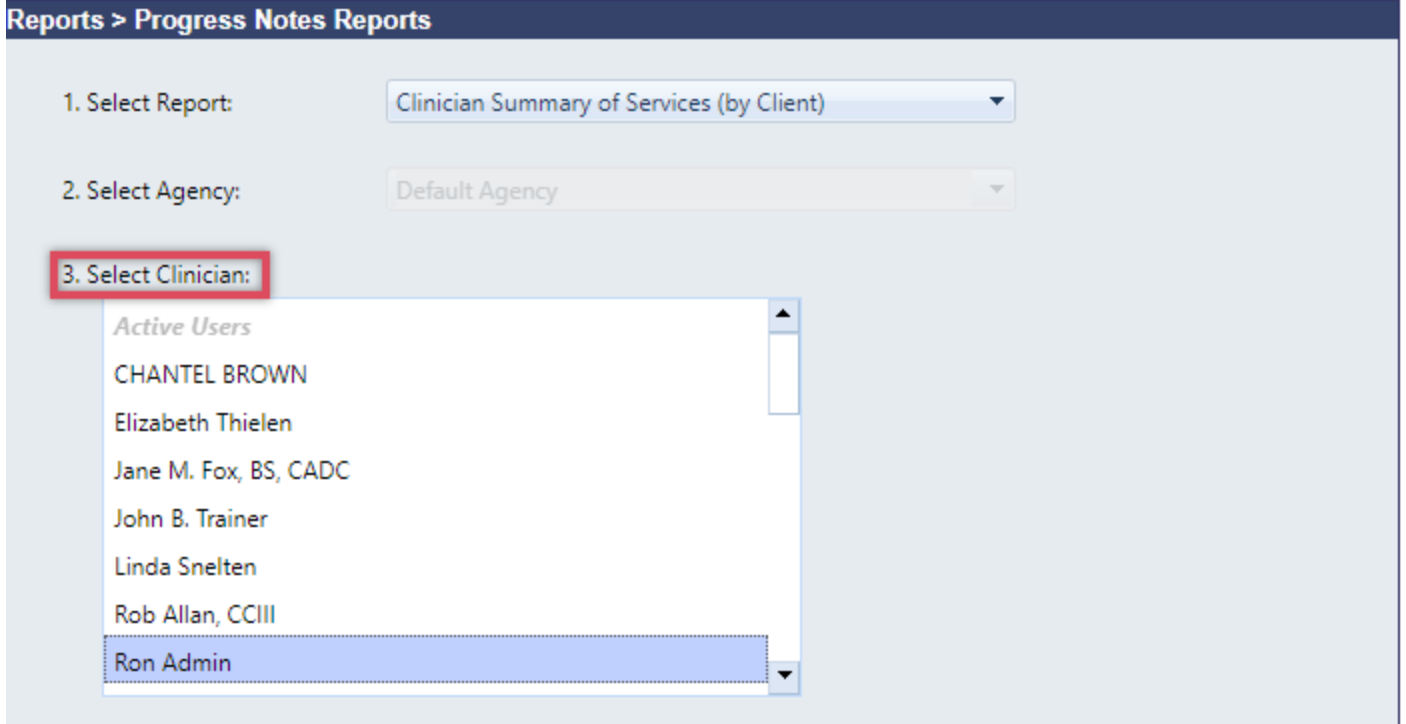

6. Both select agency and select a client are grayed out for this option since the focus is on the clinician for this report. Enter a Date Range then click the [View] button for your report.

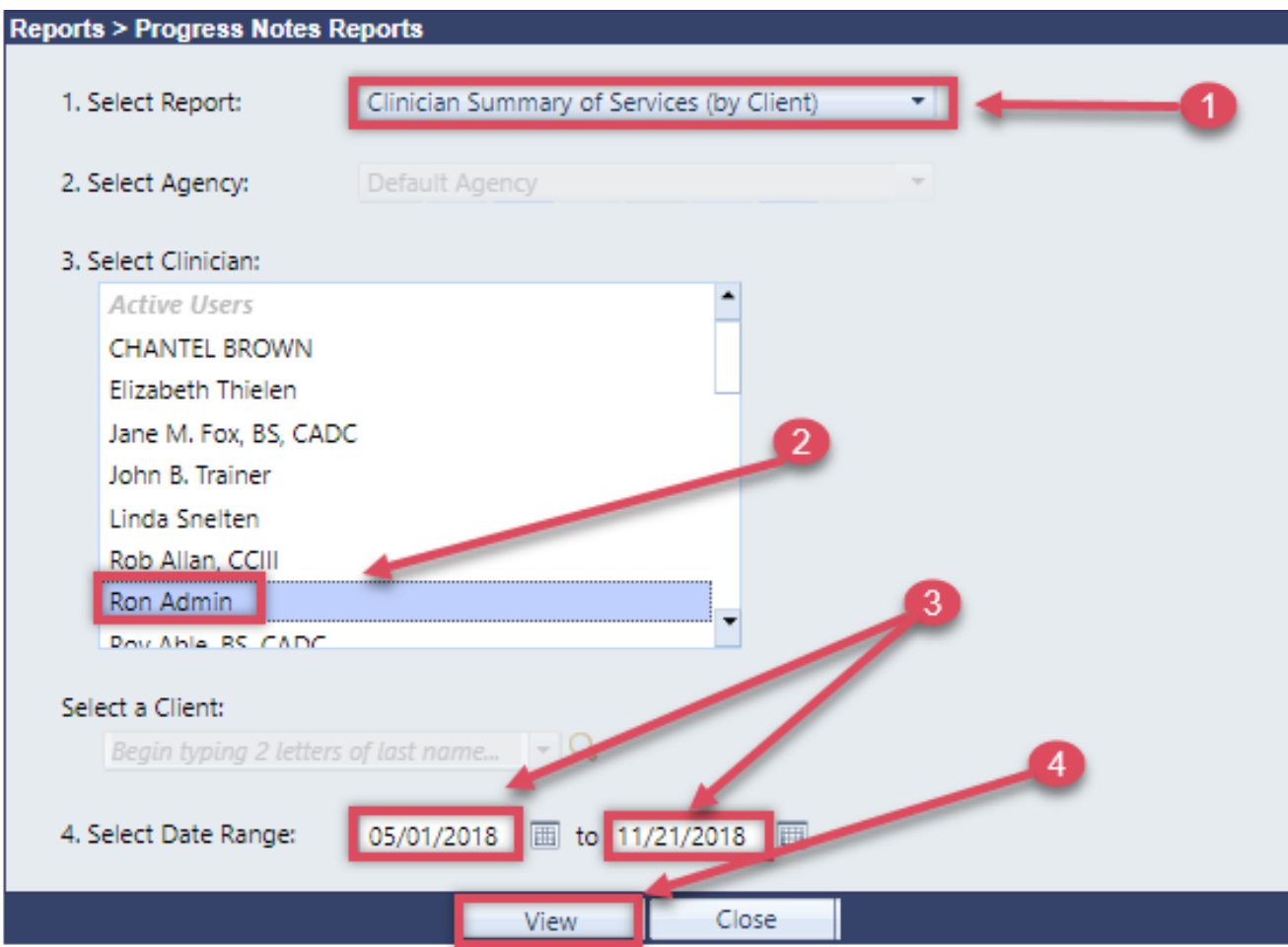

7. Here is an example of the report. You can preview to print, export to PDF or Word.

![](_page_3_Picture_27.jpeg)